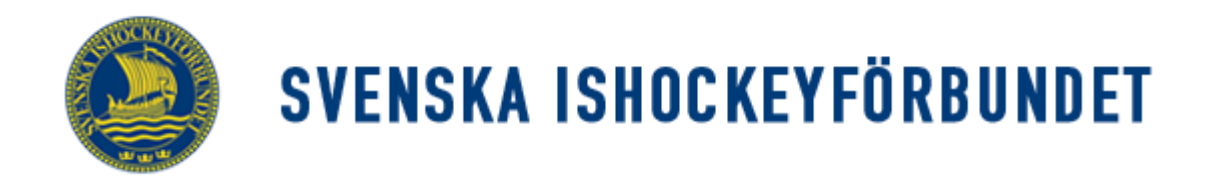

## Svenska Ishockeyförbundet On Venue Results Lathund för OVR U9-U12, FB och FC

## **OVR Lighter**

För U9-U12 samt FB och FC i Stockholm Hockey Cup (SHC) ska man inför match lägga in spelarna i lagen i systemet OVR.

## **Före match.**

1. Låna inte någon annans inloggning, prata med er föreningsadministratör som lägger upp er som användare till rätt serie. Inloggningsbilden ser ut så här:

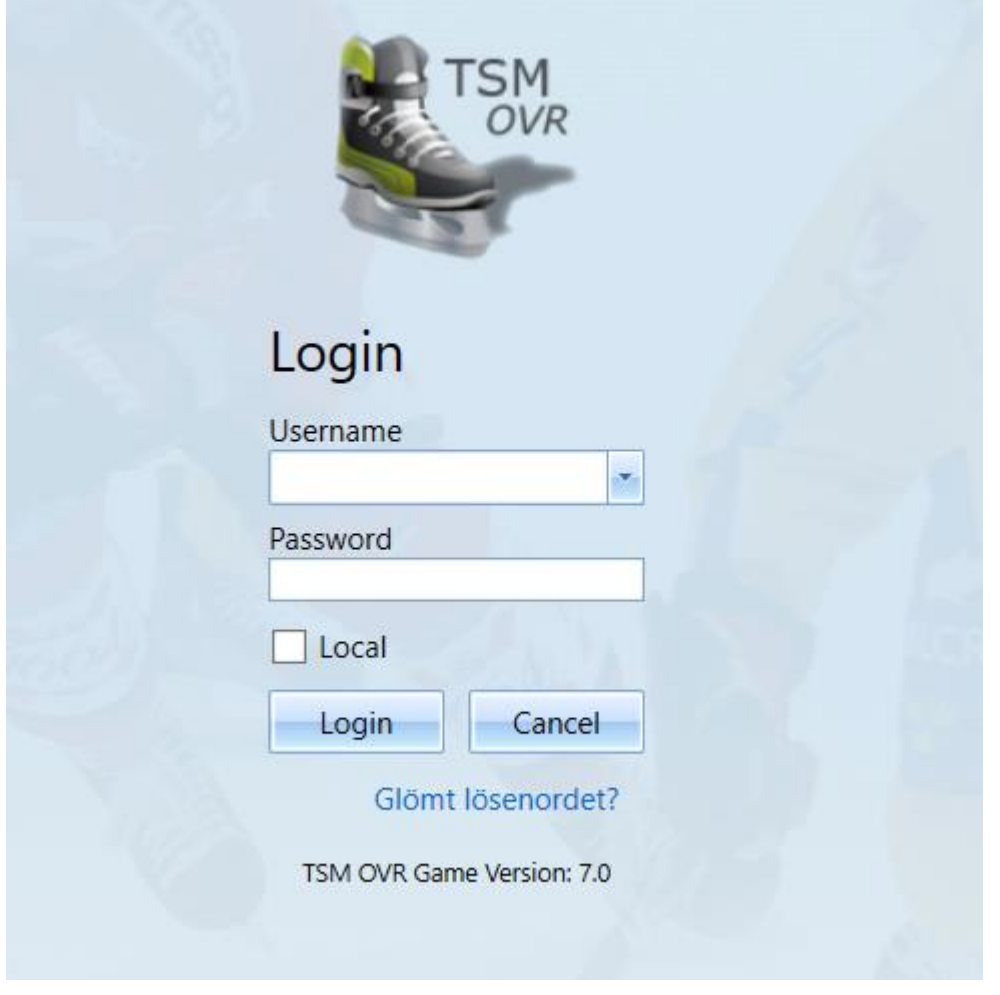

När man loggat in får man upp en bild som visar dagens matcher som du har inloggning för. (Bilden är från en testmatch)

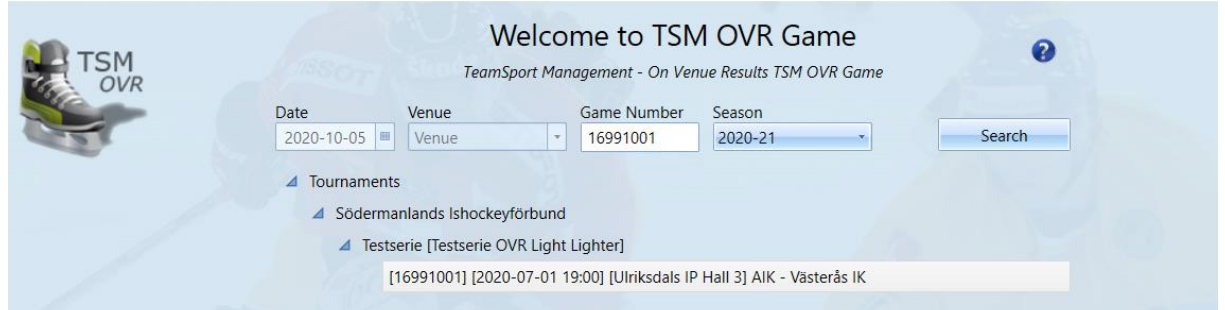

Dubbelklicka på matchen eller markera och klicka på "Open" längre ner på sidan

2. Gå in under "Before Game" som finns på vänstra sidan. Skriv ut "Prel Team Roster", till höger på sidan, och ge till respektive lags ledare i god tid innan matchstart. Ni hittar den här:

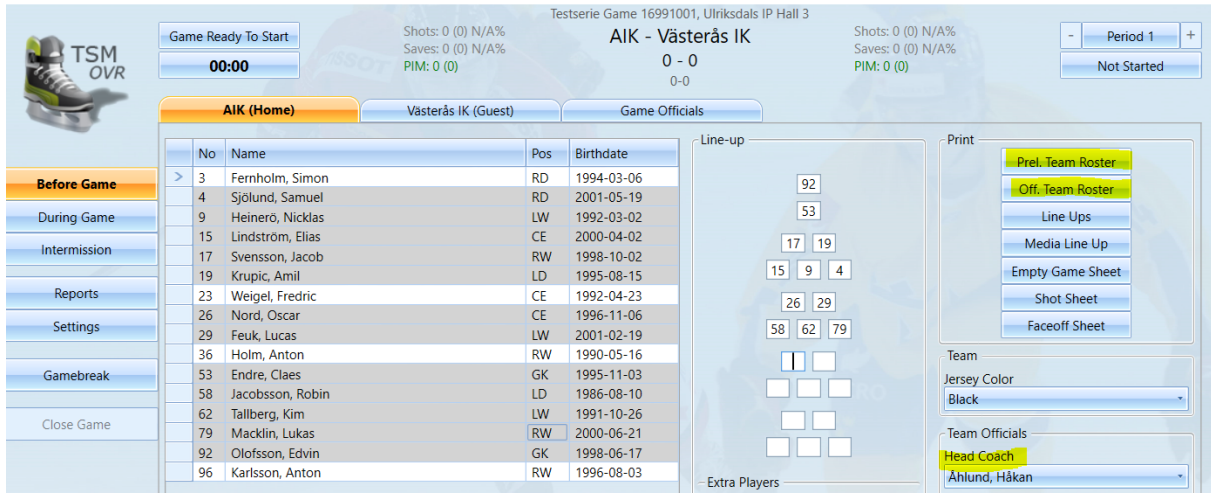

3. När ni fått tillbaka den ifyllda preliminära Team Rostern lägger ni in numren enligt ovan bild. En flik för varje lag.

Om du behöver byta tröjnummer på en spelare gör du följande: högerklicka på numret vid namnet – du får upp "Edit Jersey Number", lägg in rätt tröjnummer och klicka på OK.

Du lägger in målvakterna i de två översta rutorna (har de bara en mv hoppa över ruta två). Sedan kan du lägga in de i nummerordning.

Ange headcoach och tröjfärg.

I fliken "Game Officials" finns domarnas namn. Om namnen inte finns där, börja skriv efternamnet i rutan för "Referee" så kommer de upp. Matchen kan inte öppnas om domarna inte är namngivna. Minst 1 domare måste finnas.

4. Ställ markören vid "Not started" (till höger).

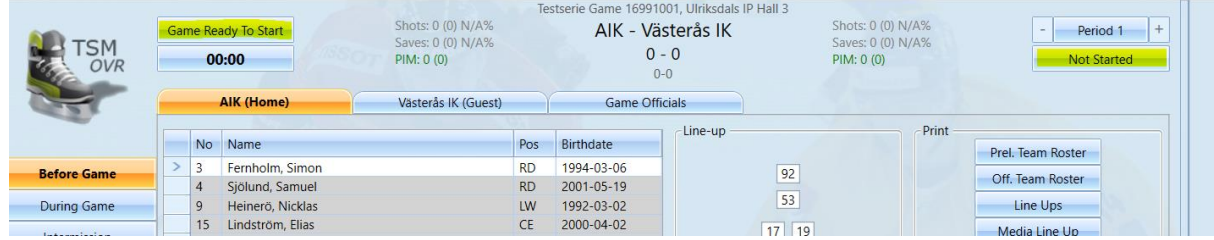

och ändra till "In Progress".

Gör sedan direkt "Ended" på samma ställe där du ändrade till "In Progress".

## Du får då upp denna bild:

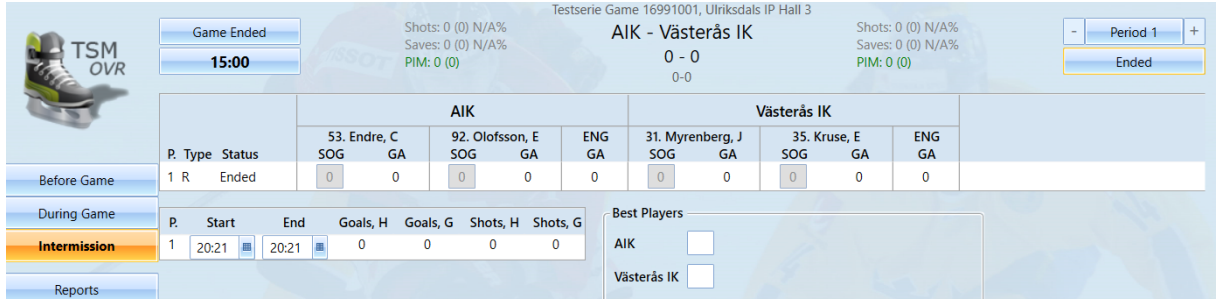

Skriv ut "Empty game sheet" under "Reports" på vänster sida. Domaren ska skriva på det och det sparas hos er i laget under säsongen.

Du ändrar till "Final score" där det står "Game Ended" och matchen är klar i systemet. Man gör allt detta innan matchen börjar då man inte lägger in några matchhändelser.

Gör nu samma för dagens andra match (punkt 1-7) För match tre och fyra behöver man inte göra någonting.

För ev hjälp med OVR hänvisar vi till klubbens OVR-ansvariga

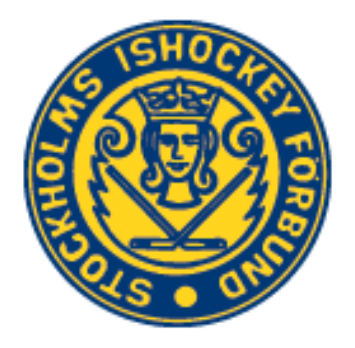